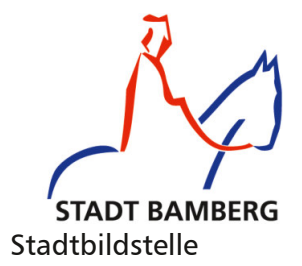

# Medienbrief

#### Komfortable Mediensuche

Es gibt mehrere Möglichkeiten, schnell auf das Medienangebot Ihres Medienzentrums zugreifen zu können:

Legen Sie sich eine "Verknüpfung" auf Ihrem Monitor an. So können Sie mit einem Klick die Mediensuche aufrufen. Ziehen Sie dazu mit gedrückter linker Maustaste das Symbol vor der Web -Adresse auf Ihren Monitor.

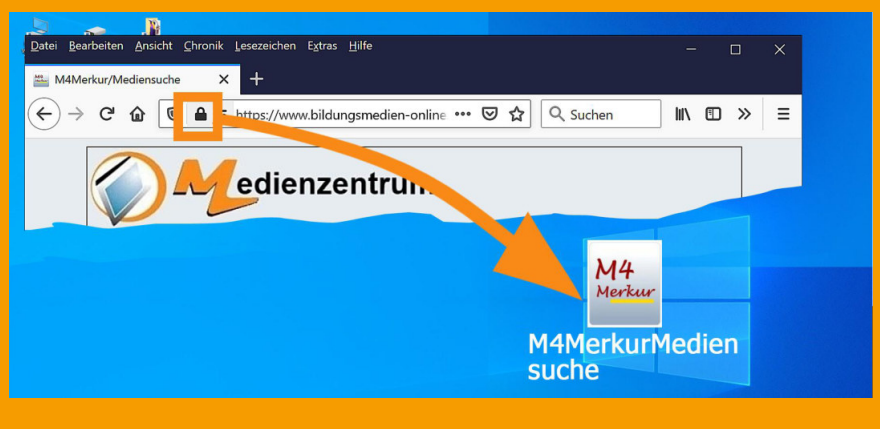

Die Adresse des M4Merkurs: https://www.bildungsmedienonline.de/M4Merkur/b44/prog/wm.aspx

Der Text kann mit einem rechten Mausklick schnell auf einen markanten Namen umbenannt werden. Anschließend kann die Verknüpfung noch auf die Taskleiste gezogen werden, damit sie nicht von Anwendungen verdeckt wird.

Schneller lässt sich die Mediensuche mit dem M4Merkur nicht aufrufen.

[www.stadtbildstelle.bamberg.de](https://www.stadt.bamberg.de/index.php?NavID=1829.368) Weitere Anleitungen auf

#### alternativ: Lesezeichen

Der M4Merkur lässt sich auch als Lesezeichen (Favorit) im Browser<sup>1)</sup> speichern. Der Seitenaufruf erfolgt so auch schnell, wenn auch nicht in gleicher Weise komfortabel wie die Verknüpfung.

Dabei gibt es wiederum zwei Möglichkeiten. Hier zuerst meine favorisierte: Aufrufschalter auf einer Symbolleiste des Browsers.

Aktivieren Sie zuerst die Symbolleiste des Browsers unter *Ansicht / Symbolleisten / Lesezeichen-Symbolleiste*.

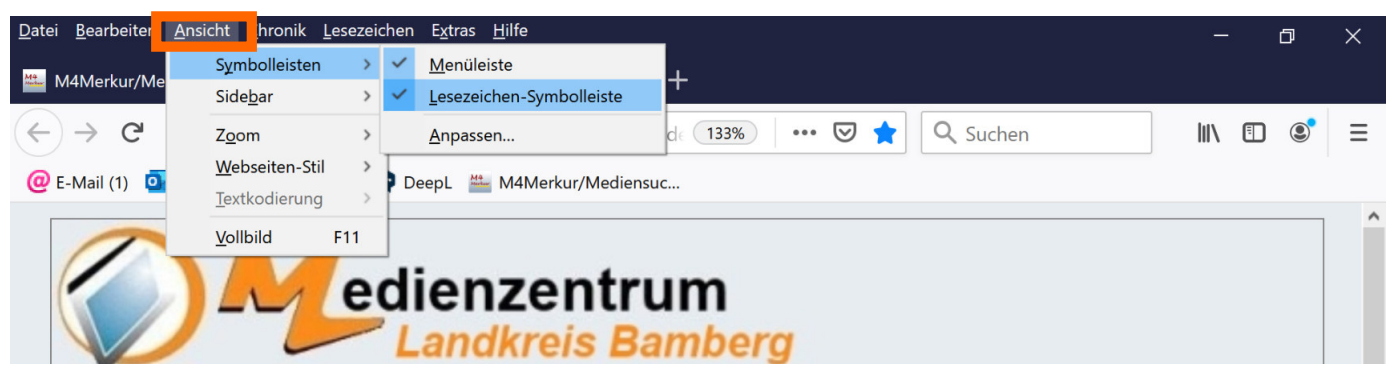

Rufen Sie den M4Merkur auf und ziehen Sie mit gedrückter linker Maustaste das Symbol vor der Internet-Adresse auf die Symbolleiste. Damit können Sie zukünftig favorisierte Seiten mit einem Klick öffnen.

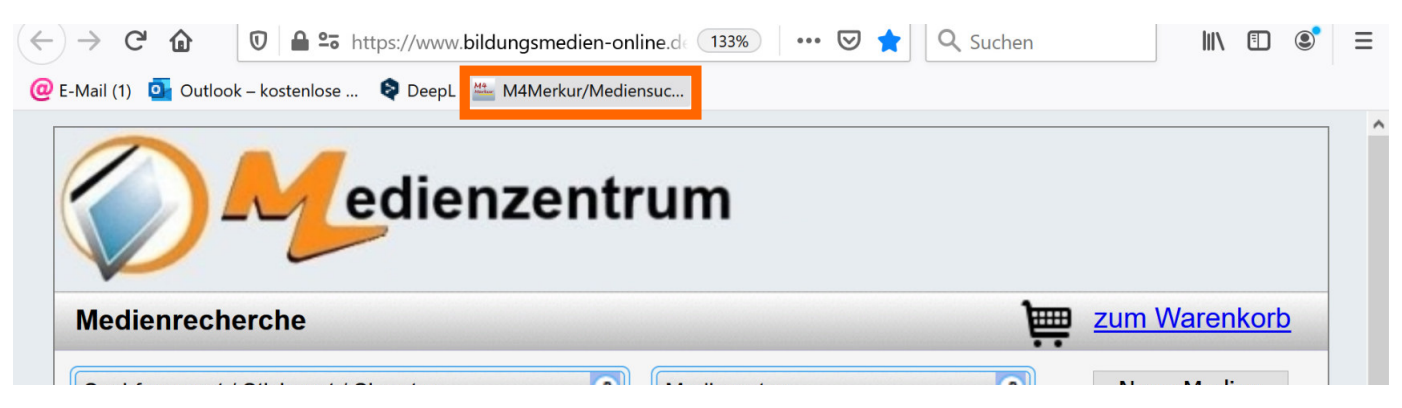

Am wenigsten bequem, doch noch besser als die Eingabe der langen Web-Adresse oder ein Googeln ist die Speicherung des Lesezeiechens im Leisezeichen-/Favoritenordner. Eine Anleitung hierfür erspare ich Ihnen.

Weil viele Nutzer mittlerweile mit unterschiedlichen Geräten und jederzeit auf Internetinhalte zugreifen wollen, speichern moderne Browser die persönlichen Einstellungen des Browsers in der Cloud. Übertragen werden Lesezeichen, Surf-Verlauf und Passwörter, sofern der Passwort-Manager des Browsers genutzt wird. Synchronisiert werden auch Erweiterungen sowie Design-Einstellungen. Grundsätzlich übertragen die Browser alle Synchronisierungsdaten verschlüsselt. Welche Informationen synchronisiert werden sollen und welche nicht, können die Nutzer in den Einstellungen der jeweiligen Browser bestimmen. So kann etwa gezielt der Abgleich von Passwörtern oder des Surf-Verlaufs ausgeschaltet werden. Auch lässt sich meist für die Nutzung des Passwort-Managers ein Masterpasswort einrichten.

### nützlich: Synchronisation

#### gut zu wissen: Passwortspeicherung

Passwörter sind wegen ihrer Anzahl und kryptischen Zeichenfolgen kaum mehr im Gedächtnis zu behalten.

Hier mein persönliches Passwortmanagement.

- 1. Zugangsdaten für Internetseiten mit sensiblen Inhalten gehören nicht in die Cloud, eine Hacker-Garantie kann niemand geben. Aber viele Login-Daten speichere ich im Browser, wenn folgende zwei Bedingungen zutreffen:
	- Ich schätze das Gefahrenpotenzial weniger hoch ein.
	- Ich kann mich am Gerät mit einem persönlichen Login anmelden, den ich aber auch penibel geheim halte.

 Ein Passwortmissbrauch kann dann eigentlich nur noch mit erheblich krimineller Energie erfolgen.

2. Ich versuche merkbare Zugangsdaten zu verwenden, wenn es geht. So habe ich ein allgemeines Passwort, das ich je nach Plattform mit zusätzlichen Merkern ergänze, z. B: Vorsilbe für die Plattform - Sonderzeichen oder Zahl - allgemeines Passwort - Sonderzeichen oder Zahl oder gar beides. Für Ebay könnte es also folgendermaßen lauten: eb#maPw~55ö für Amazon: am#maPw~55ö Diese Passwörter kann ich mir leicht merken und enthalten alle sonst oft geforderten Bedingungen und zusätzlich einen inter national unüblichen Umlaut.

Im M4Merkur können Sie ganz schnell alle neu in unser Verleihangebot aufgenommen Medien sichten:

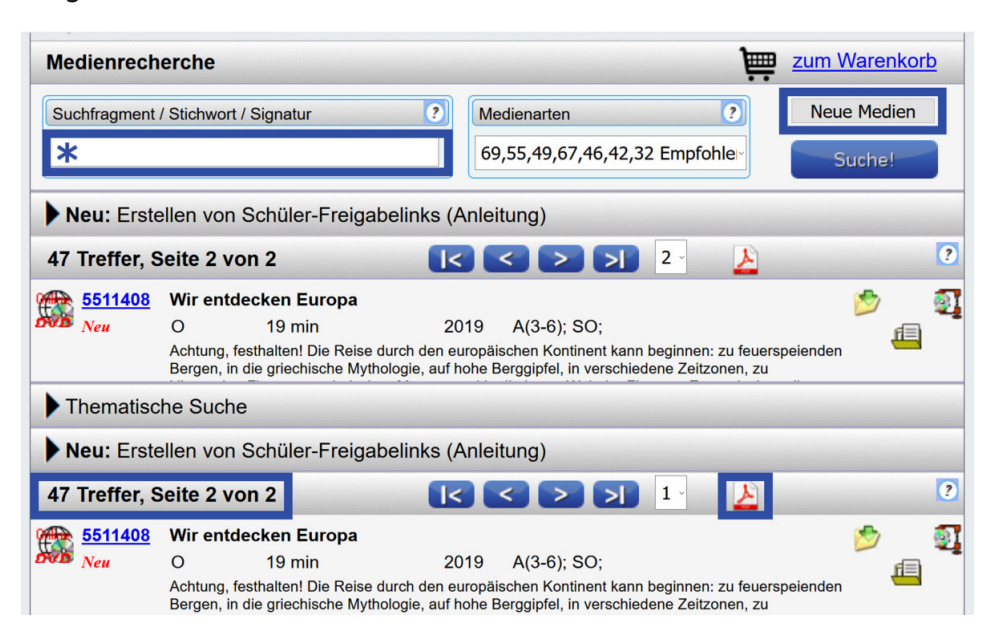

Richten Sie Ihre Medienwünsche an mich. Ich will sie gerne im Rahmen meiner Möglichkeiten berücksichtigen. Adresse: [stadtbildstelle.bamberg@t-online.de.](mailto: stadtbildstelle.bamberg@t-online.de) 

### hilfreich für Sie:

## Tipps/Anregungen

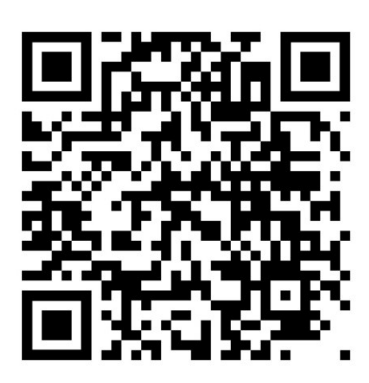

Beachten Sie auch die neuen Möglichkeiten des Filmeinsatzes:

- Im M4Merkur können Sie für einen Film einen Freischaltlink generieren, den Sie Ihren Schülerinnen und Schülern zukommen lassen können, damit sie den Film mit einem Klick überall und jederzeit zur individuellen Ansicht aufrufen können.
- Den Freischaltlink können Sie auch recht einfach mit einem Online- QR-Code-Gernerator (Ich bevorzuge den QRCode-Monkey.) in einen QR-Code umwandeln und in ein analoges Arbeitsblatt kopieren. Die Schülerinnen und Schüler starten dann den Film mit ihren Smartphones oder Tablets z. B. beim Stationenlernen mit einem Klick darauf. Voraussetzung ist ein QR-Code-Reader und im Klassenunterricht ein Kopfhörer.

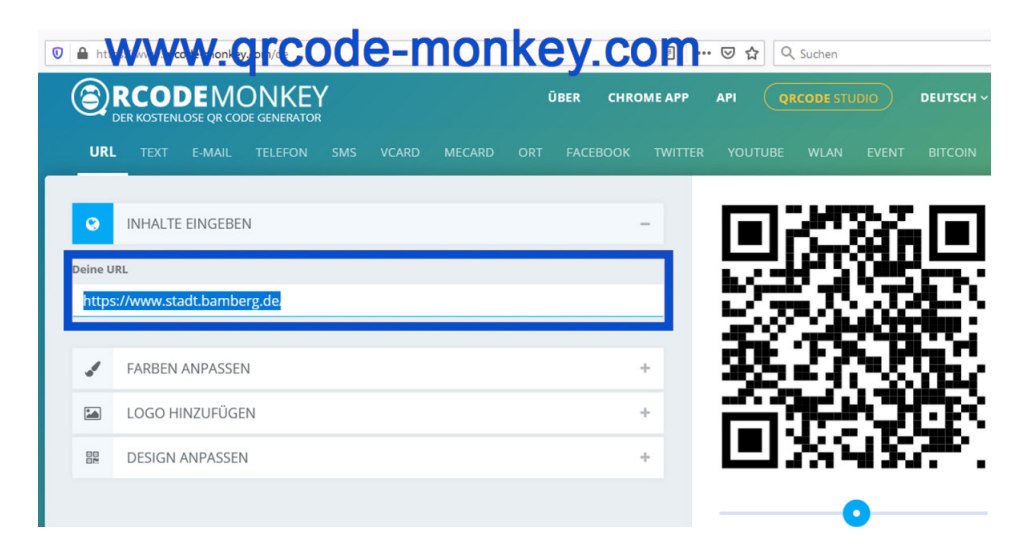

Weitere Hilfen und Anleitungen finden Sie auf der Website der Stadtbildstelle. Der QR-Code links führt Sie direkt dorthin.